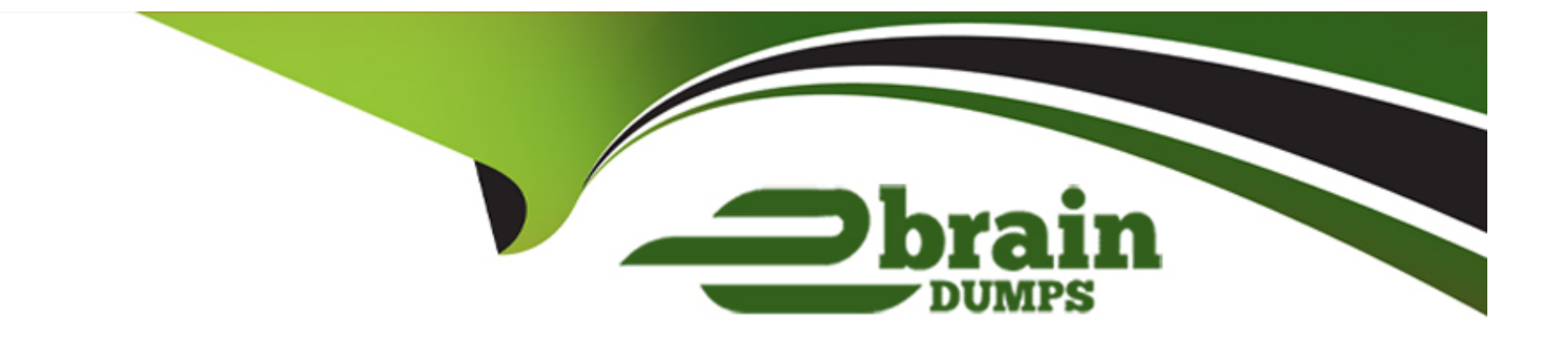

# **Free Questions for PL-200 by ebraindumps**

## **Shared by Carter on 06-06-2022**

**For More Free Questions and Preparation Resources**

**Check the Links on Last Page**

#### **Question Type: MultipleChoice**

You plan to implement Microsoft Dataverse.

You must track changes for two columns in the Account table. You must maintain a historical log of changes for the two columns and track only what is necessary. You configure the appropriate organization settings.

You need to configure the system to track changes for the two columns.

Which two actions should you perform? Each correct answer presents part of the solution.

NOTE: Each correct selection is worth one point.

## **Options:**

- A- Enable auditing for the Account table.
- **B** Enable auditing for the two specific columns.
- **C-** Enable change tracking for the Account table.
- **D-** Enable change tracking for the two specific columns.

A, B

### Explanation:

By setting the IsAuditEnabled property of a table's definition and the IsAuditEnabled property of each desired column's definition to true, data changes to records of those tables can be logged by the platform.

Note: There are three levels where auditing can be configured: organization, table, and column. The organization level is the highest level, followed by the table level, and finally the column level. For column auditing to take place, auditing must be enabled at the column, table, and organization levels. For table auditing to take place, auditing must be enabled at the table and organization levels.

<https://docs.microsoft.com/en-us/powerapps/developer/data-platform/configure-entities-attributes-auditing>

## Question 2

Question Type: MultipleChoice

Note: This question is part of a series of questions that present the same scenario. Each question in the series contains a unique solution that might meet the stated goals. Some question sets might have more than one correct solution, while others might not have a correct solution.

After you answer a question in this section, you will NOT be able to return to it. As a result, these questions will not appear in the review screen.

You administer the Microsoft 365 and Power Platform environments for Contoso, Ltd. The company has a model-driven app that is used to track customer interactions with employees. The app uses standard table types for customers. A user named Elisabeth Rice signs in to the app by using the following sign in name: Elisabeth.Rice@contoso.com.

After marriage, Elisabeth changes her legal name to Elisabeth Mueller.

You need to update the sign in name for the user without losing any application history.

Solution: From Dynamics 365 Settings, select Email Configuration. In the active mailbox for the user, update the name.

Does the solution meet the goal?

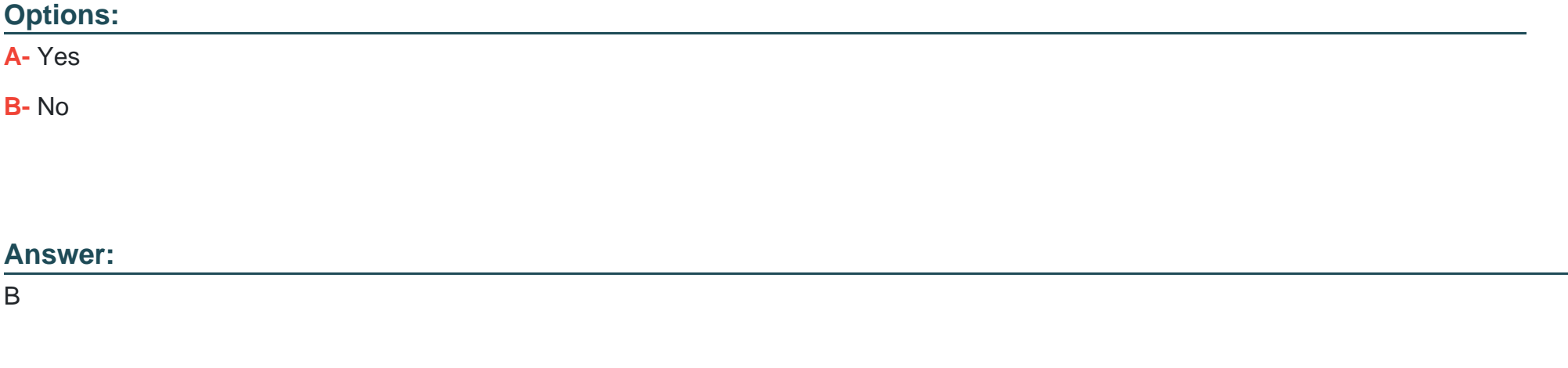

## **Explanation:**

Change the user name, not the email configuration.

Change a user's email address

You must be a global admin to complete these steps.

In the admin center, go to the Users > Active users page.

Select the user's name, and then on the Account tab select Manage username.

In the first box, type the first part of the new email address. If you added your own domain to Microsoft 365, choose the domain for the new email alias by using the drop-down list. Learn how to add a domain.

Select Save changes.

<https://docs.microsoft.com/en-us/microsoft-365/admin/add-users/change-a-user-name-and-email-address>

## Question 3

### Question Type: MultipleChoice

You create a canvas app for a sales team. The app has an embedded Power BI tile that shows year-to-date sales. Sales users do not have access to the data source that the tile uses.

Sales team users must be able to see data in the Power BI tile. You must minimize the level of permissions that you grant and minimize administrative overhead.

You need to share another Power BI component to make the data visible.

What should you share?

### **Options:**

**A-** The Power Bl dataset the tile uses as a data source.

**B-** The Power BI workspace that includes the tile.

**C-** The Power Bl dashboard that includes the tile.

### **Answer:**

 $\overline{C}$ 

## **Explanation:**

Once shared, the PowerApps app will be accessible by all users who have permissions to access the app. However, in order to make the Power BI content visible to those users, the dashboard where the tile comes from needs to be shared with the user on Power BI. This ensures that Power BI sharing permissions are respected when Power BI content is accessed in an app.

## Question 4

### Question Type: MultipleChoice

A company uses Microsoft Teams. You plan to create a Power Apps app for Microsoft Teams.

You need to determine the environment that will used by the app.

Which environment will the app use?

### Options:

- A- An existing Dataverse environment that you select.
- B- An existing Dataverse for Teams environment that you select.
- C- A Dataverse environment that is automatically created for the team.
- D- A Dataverse for Teams environment that is automatically created for the team.

#### Answer:

#### Explanation:

The Dataverse for Teams environment is automatically created for the selected team when you create an app or bot in Microsoft Teams for the first time or install a Power Apps app from the app catalog for the first time. The Dataverse for Teams environment is used to store, manage, and share team-specific data, apps, and flows. Each team can have one environment, and all data, apps, bots, and flows created with the Power Apps app inside a team are available from that team's Dataverse for Teams database.

<https://docs.microsoft.com/en-us/power-platform/admin/about-teams-environment>

## Question 5

Question Type: MultipleChoice

You are a Dynamics 365 Customer Service developer.

A salesperson creates a chart.

You need to ensure that the chart is available to all users on the team.

What should you do?

### **Options:**

- **A-** Share the chart with the team.
- **B** Assign the chart to each person on the team.
- **C-** Export the user chart to Power Bl. Import the chart as a Power BE visualization.
- **D-** Export the user chart for import as a user chart.

## **Answer:**

A

## **Question 6**

### **Question Type: MultipleChoice**

Your organization does not permit the use of custom code for solutions.

You need to create a view that can be viewed by all users in an organization.

Where should you create the view?

## **Options:**

- **A-** List view of the entity
- **B-** Microsoft Visual Studio
- **C-** Templates area
- **D-** Maker portal

### **Answer:**

A

## **Explanation:**

Edit a public or system view in app designer

You can change the way a public or system view is displayed by adding, configuring, or removing columns.

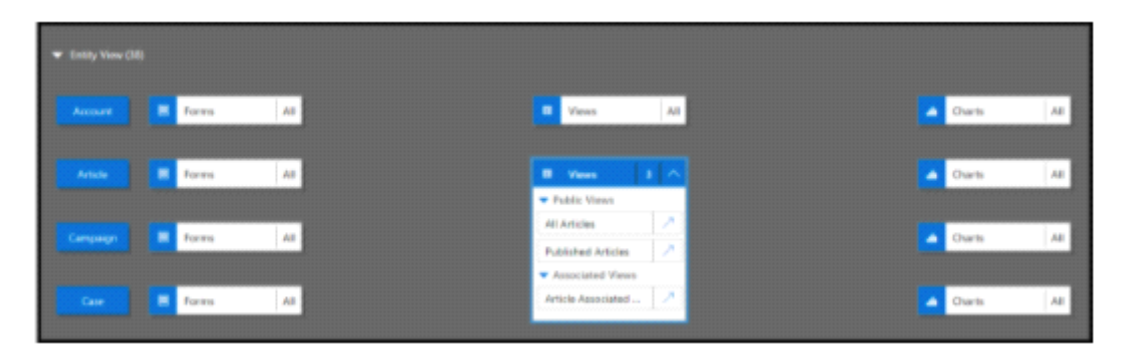

Next to the view you want to edit, select Open the View Designer Open view Designer.

The view opens in the view designer.

When you edit a public or system view, you must save and publish your changes before they will be visible in the application.

<https://docs.microsoft.com/en-us/powerapps/maker/model-driven-apps/create-edit-views-app-designer>

## Question 7

### Question Type: MultipleChoice

You are developing a canvas app.

You need to apply business rules to the app without writing code.

Which three actions can you use? Each correct answer presents a complete solution.

NOTE: Each correct selection is worth one point.

## Options:

A- Validate data and show error messages.

B Enable or disable fields.

- C- Set field requirement levels.
- D- Set field values.
- E- Show or hide fields

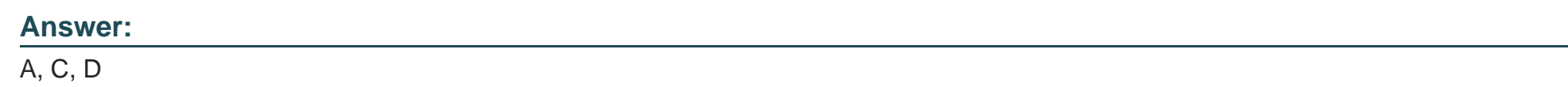

### Explanation:

The following actions are not available on Canvas apps:

Show or hide columns

Enable or disable columns

Create business recommendations based on business intelligence

<https://docs.microsoft.com/en-us/powerapps/maker/data-platform/data-platform-create-business-rule>

## Question 8

#### **Question Type: MultipleChoice**

A user has access to an existing Common Data Service database.

You need to ensure that the user can create canvas apps that consume data from Common Data Service. You must not grant permissions that are not required.

Which out-of-the-box security role should you assign to the user?

### **Options:**

- **A-** Environment Admin
- **B-** System Customizer
- **C-** Common Data Service User
- **D-** Environment Maker

#### **Answer:**

D

## **Explanation:**

[https://docs.microsoft.com/en-us/power-platform/admin/database-security#predefined-security-roles](https://docs.microsoft.com/en-us/power-platform/admin/database-security)

<https://docs.microsoft.com/en-us/powerapps/maker/canvas-apps/data-platform-create-app>

## Question 9

Question Type: MultipleChoice

Note: This question is part of a series of questions that present the same scenario. Each question in the series contains a unique solution that might meet the stated goals. Some question sets might have more than one correct solution, while others might not have a correct solution.

After you answer a question in this section, you will NOT be able to return to it. As a result, these questions will not appear in the review screen.

You administer the Microsoft 365 and Power Platform environments for Contoso, Ltd. The company has a model-driven app that is used to track customer interactions with employees. The app uses standard table types for customers. A user named Elisabeth Rice signs in to the app by using the following sign in name: Elisabeth.Rice@contoso.com.

After marriage, Elisabeth changes her legal name to Elisabeth Mueller.

You need to update the sign in name for the user without losing any application history.

Solution: Delete the user account in the Power Platform admin portal and recreate the account by using the new name.

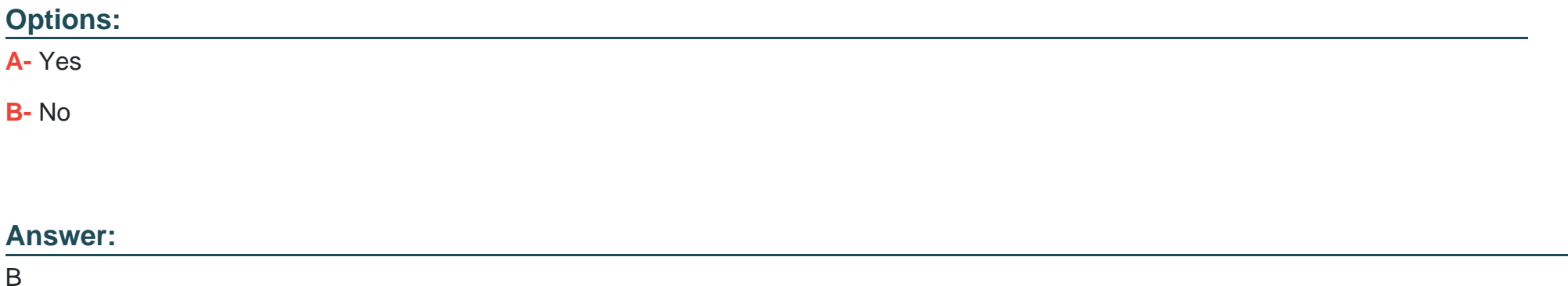

## **Question 10**

#### **Question Type: MultipleChoice**

Note: This question is part of a series of questions that present the same scenario. Each question in the series contains a unique solution that might meet the stated goals. Some question sets might have more than one correct solution, while others might not have a correct solution.

After you answer a question in this section, you will NOT be able to return to it. As a result, these questions will not appear in the review screen.

You administer the Microsoft 365 and Power Platform environments for Contoso, Ltd. The company has a model-driven app that is used to track customer interactions with employees. The app uses standard table types for customers. A user named Elisabeth Rice signs in to the app by using the following sign in name: Elisabeth.Rice@contoso.com.

After marriage, Elisabeth changes her legal name to Elisabeth Mueller.

You need to update the sign in name for the user without losing any application history.

Solution: Ask the Microsoft 365 administrator to sign in to the admin portal and change the username.

Does the solution meet the goal?

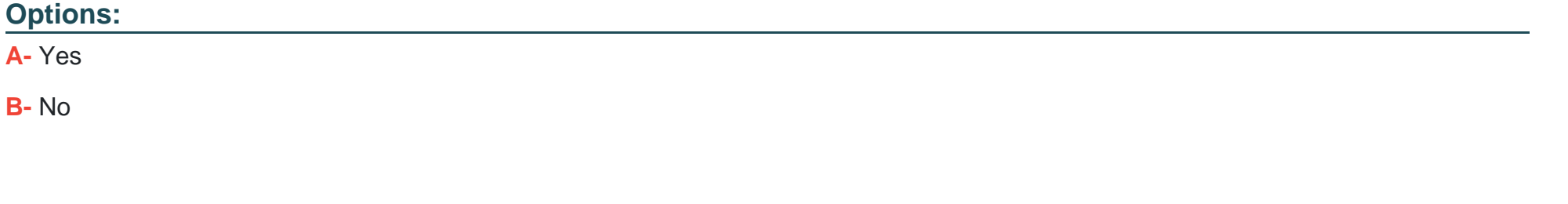

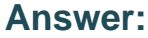

B

## **Question 11**

**Question Type: MultipleChoice**

Note: This question is part of a series of questions that present the same scenario. Each question in the series contains a unique solution that might meet the stated goals. Some question sets might have more than one correct solution, while others might not have a correct solution.

After you answer a question in this section, you will NOT be able to return to it. As a result, these questions will not appear in the review screen.

You administer the Microsoft 365 and Power Platform environments for Contoso, Ltd. The company has a model-driven app that is used to track customer interactions with employees. The app uses standard table types for customers. A user named Elisabeth Rice signs in to the app by using the following sign in name: Elisabeth.Rice@contoso.com.

After marriage, Elisabeth changes her legal name to Elisabeth Mueller.

You need to update the sign in name for the user without losing any application history.

Solution: Change Elizabeth's username in the user record for the app.

Does the solution meet the goal?

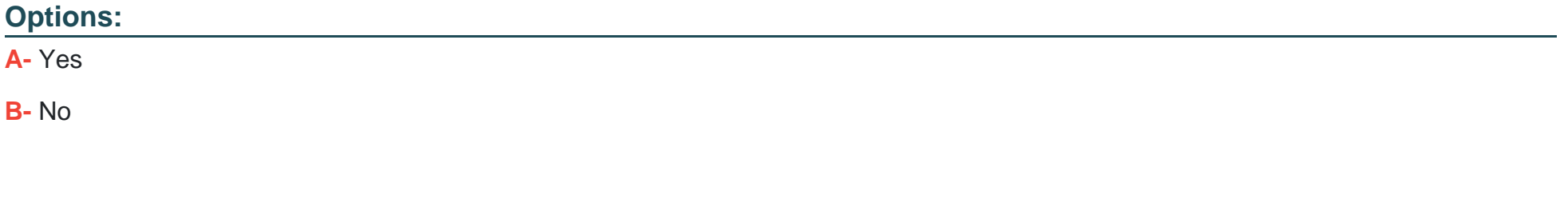

#### **Answer:**

## **Question 12**

#### **Question Type: MultipleChoice**

You use Power BI Desktop to configure Power BI reports.

You need to create a canvas app that displays user account information and include the app in a Power BI report.

Which three actions should you perform? Each correct answer presents part of the solution.

NOTE: Each correct selection is worth one point.

#### **Options:**

- **A-** From the Power Apps Insert menu, add a Power BI tile
- **B-** From the Power BI Desktop menu, insert a Power Apps visual and include the required fields in the Power Apps data
- **C-** Publish the report to the Power BI service
- **D-** Connect to Common Data Service from Power BI Desktop

#### Answer:

B, C, D

### Explanation:

Step 1 (B): Here's how we embed PowerApps into a Power BI report:

Download and login to the Power BI desktop application

Click on (...) and select ''Import from the marketplace.''

Step 2: Open Power BI desktop and use ''Get data'' to connect with the Common Data Service data source.

Step 3: Publish the report to Power BI service.

<https://purple.telstra.com/blog/powerbi-integration-with-powerapps>

To Get Premium Files for PL-200 Visit

[https://www.p2pexams.com/products/pl-20](https://www.p2pexams.com/products/PL-200)0

For More Free Questions Visit <https://www.p2pexams.com/microsoft/pdf/pl-200>